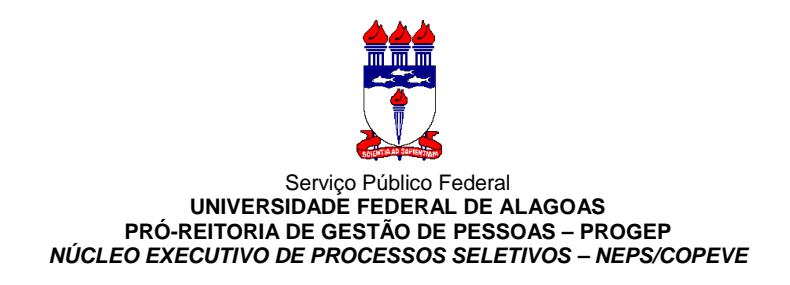

## **CONFIRMAÇÃO DE PARTICIPAÇÃO PARA PRESTADORES DE SERVIÇOS SELECIONADOS CONCURSO PÚBLICO DA SECRETARIA MUNICIPAL DE EDUCAÇÃO DE MACEIÓ (EDITAL 02/2017)**

**1. Acessar o sistema de inscrição no site da COPEVE (www.copeve.ufal.br)** 

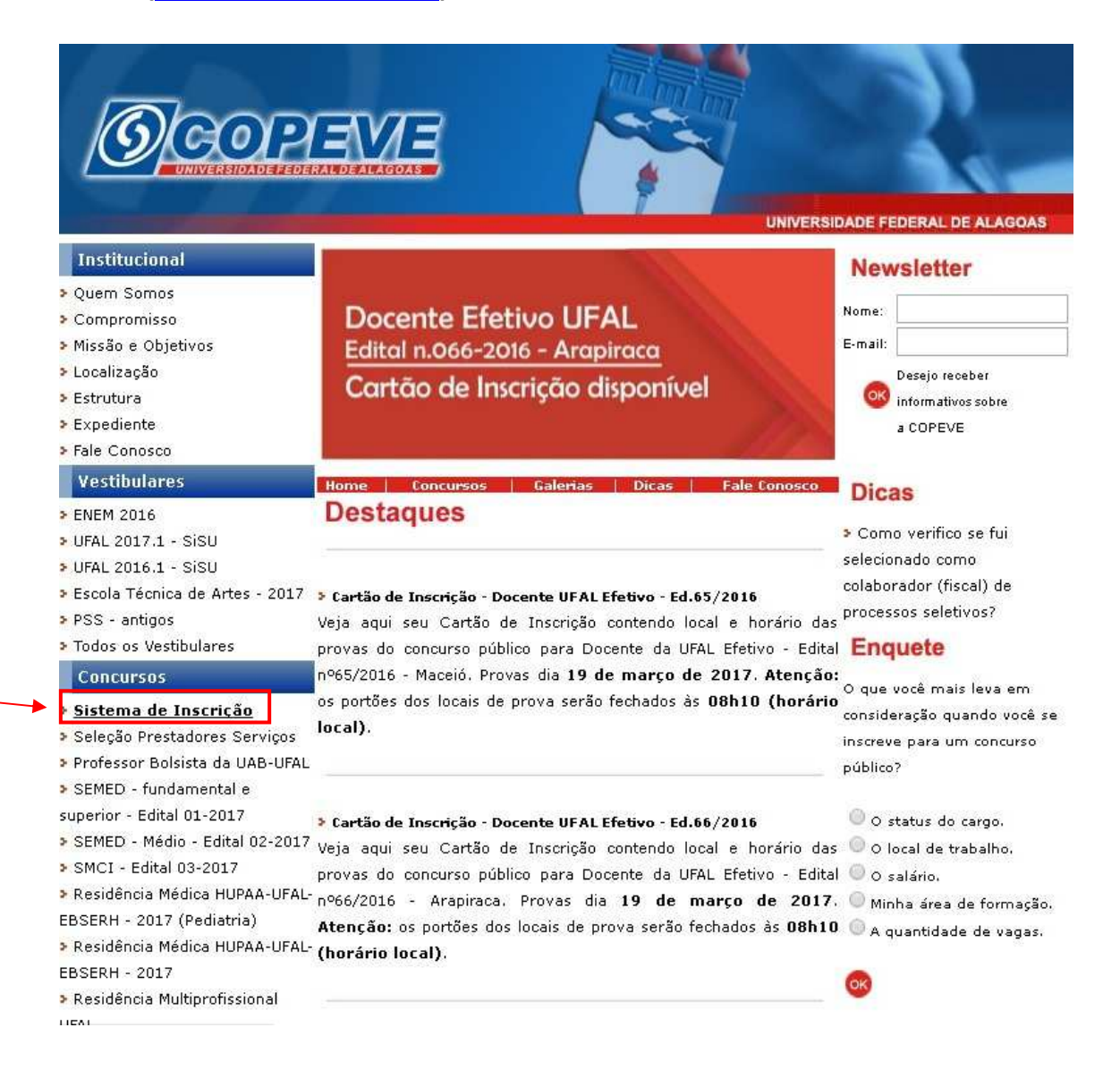

## **2. Digitar login e senha do sistema e realizar acesso.**

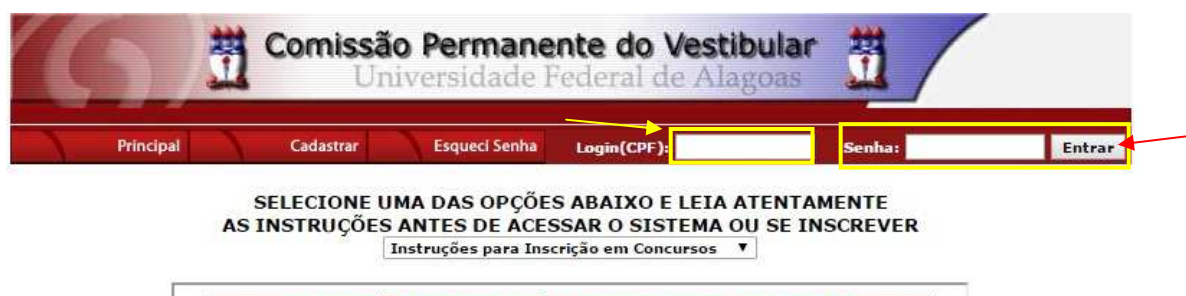

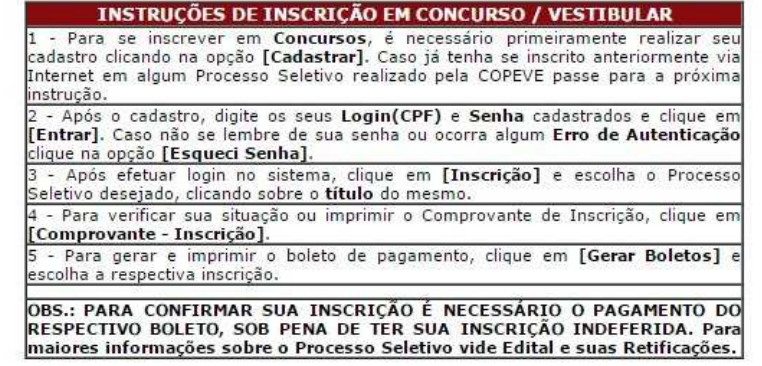

COPEVE / UFAL - Campus A.C. Simões<br>Av. Lourival Melo Mota, s/n, Tabuleiro dos Martins, Maceió-AL - CEP: 57072-900<br>FONE: (82) 3214-1692 / 3214-1694

## **3. Escolher a opção "colaborador"**

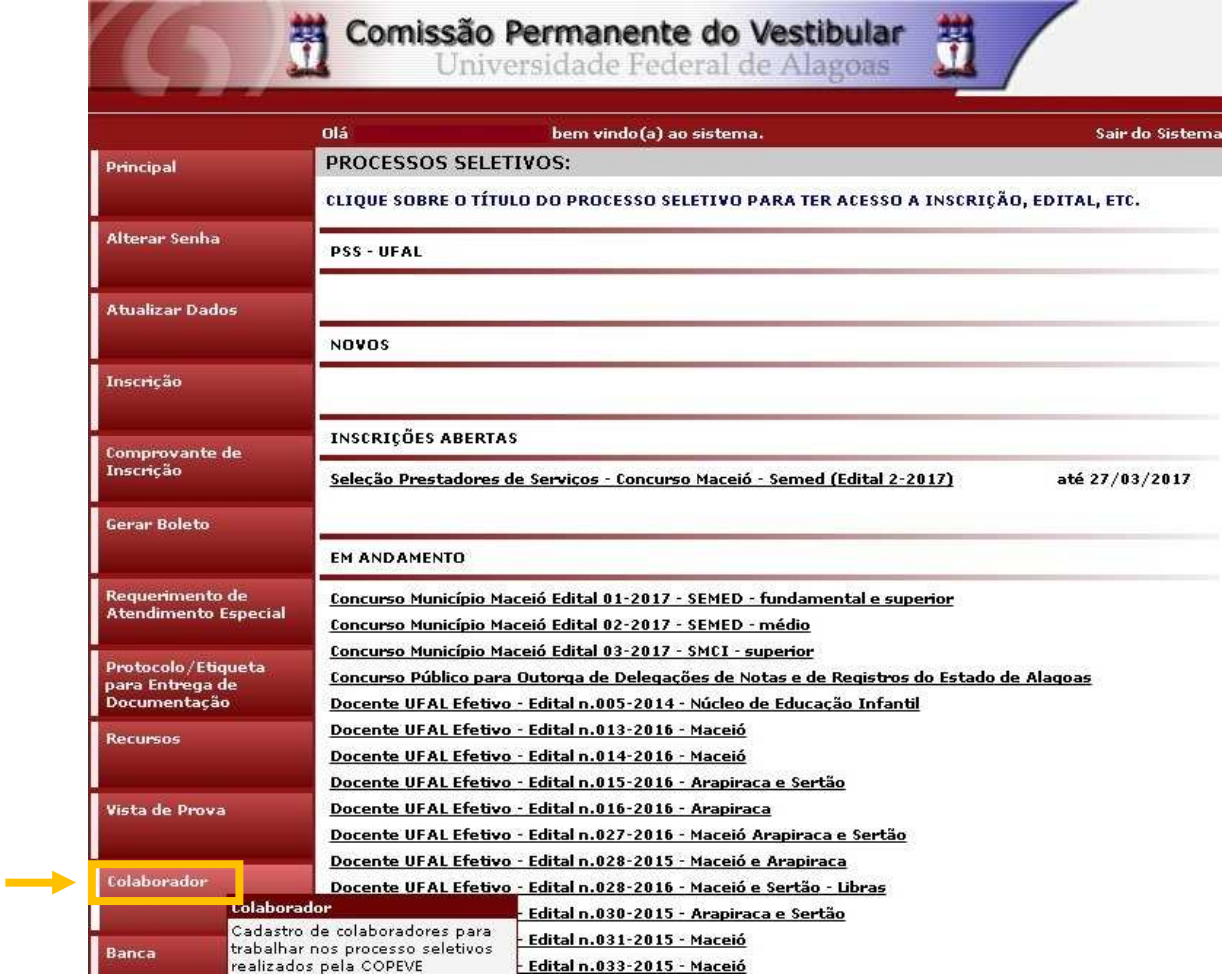

## **4. Conferir os dados cadastrais e clicar em confirmar, caso estejam corretos:**

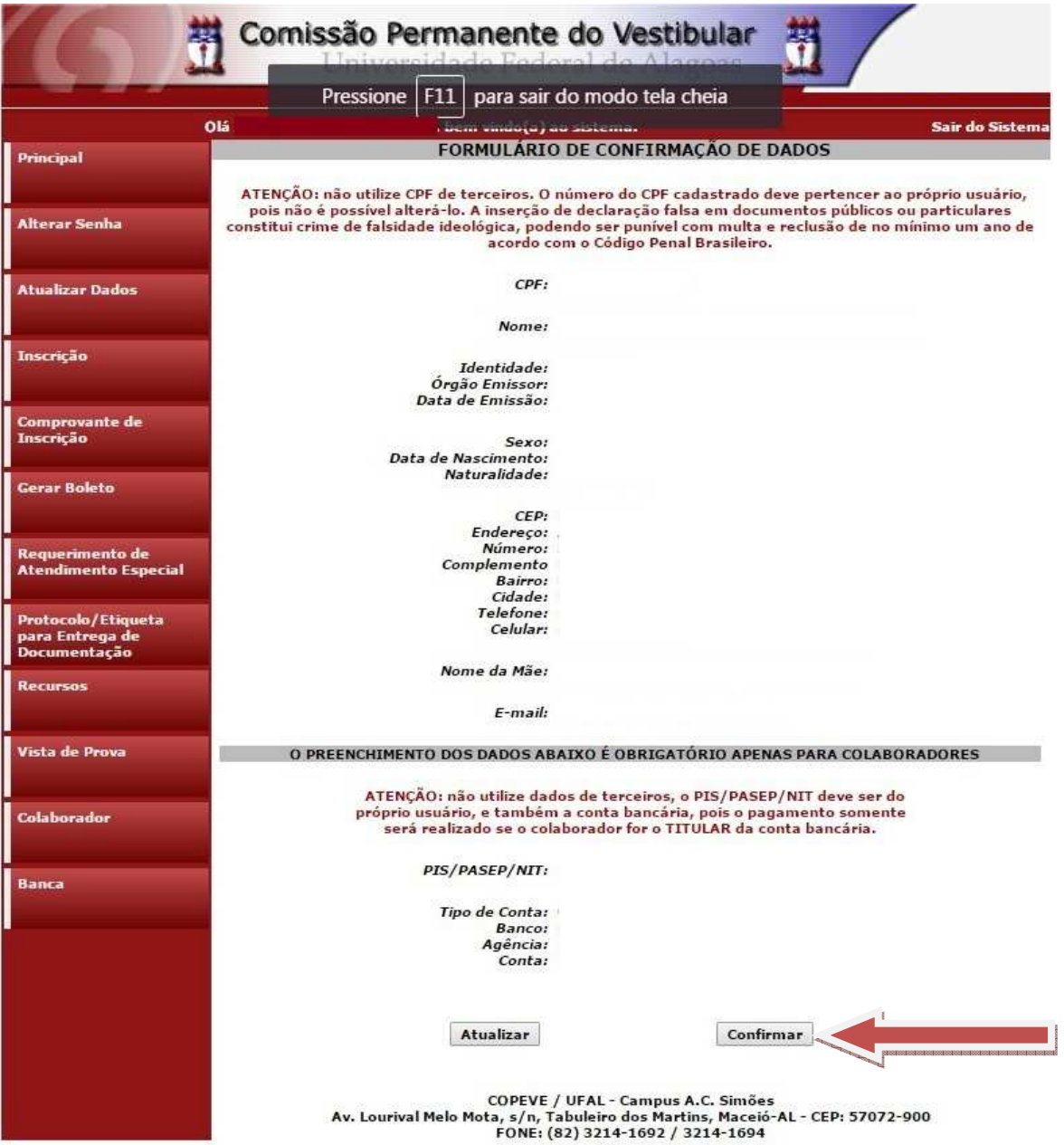

**5. Clique no link "Confirmação e Data/Hora da Reunião".**

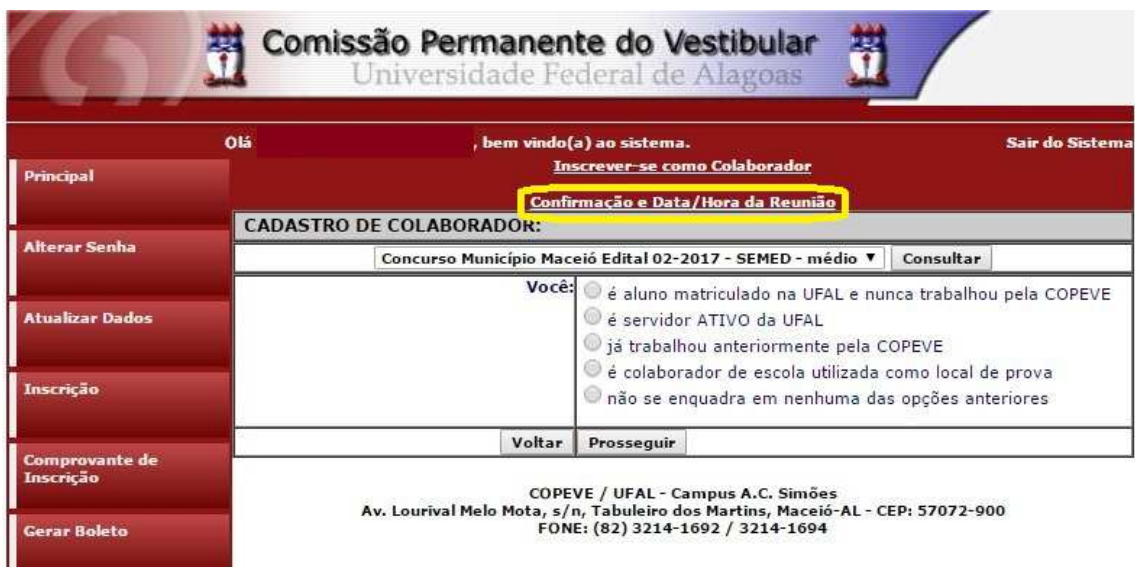

**6. Escolher a opção "Concurso Município Maceió Edital 02-2017 – SEMED - médio" e clicar em consultar.** 

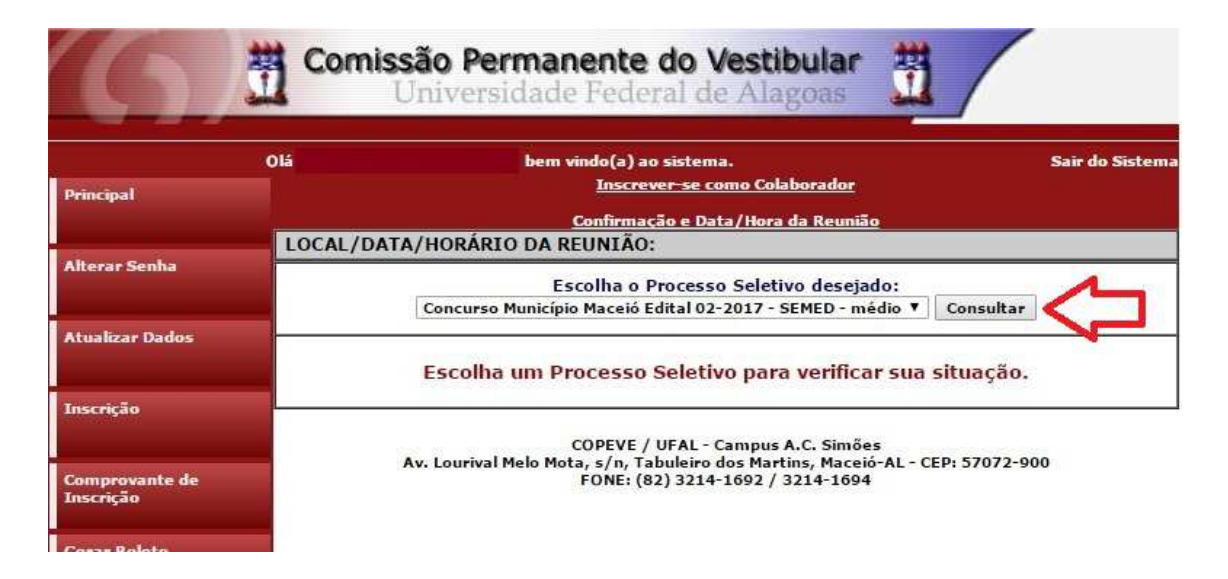

**7. Fazer a leitura das informações onde constam o Local, Função e as informações sobre a reunião. Após conferir tudo, selecionar a opção "sim" e clicar em "Confirmar".** 

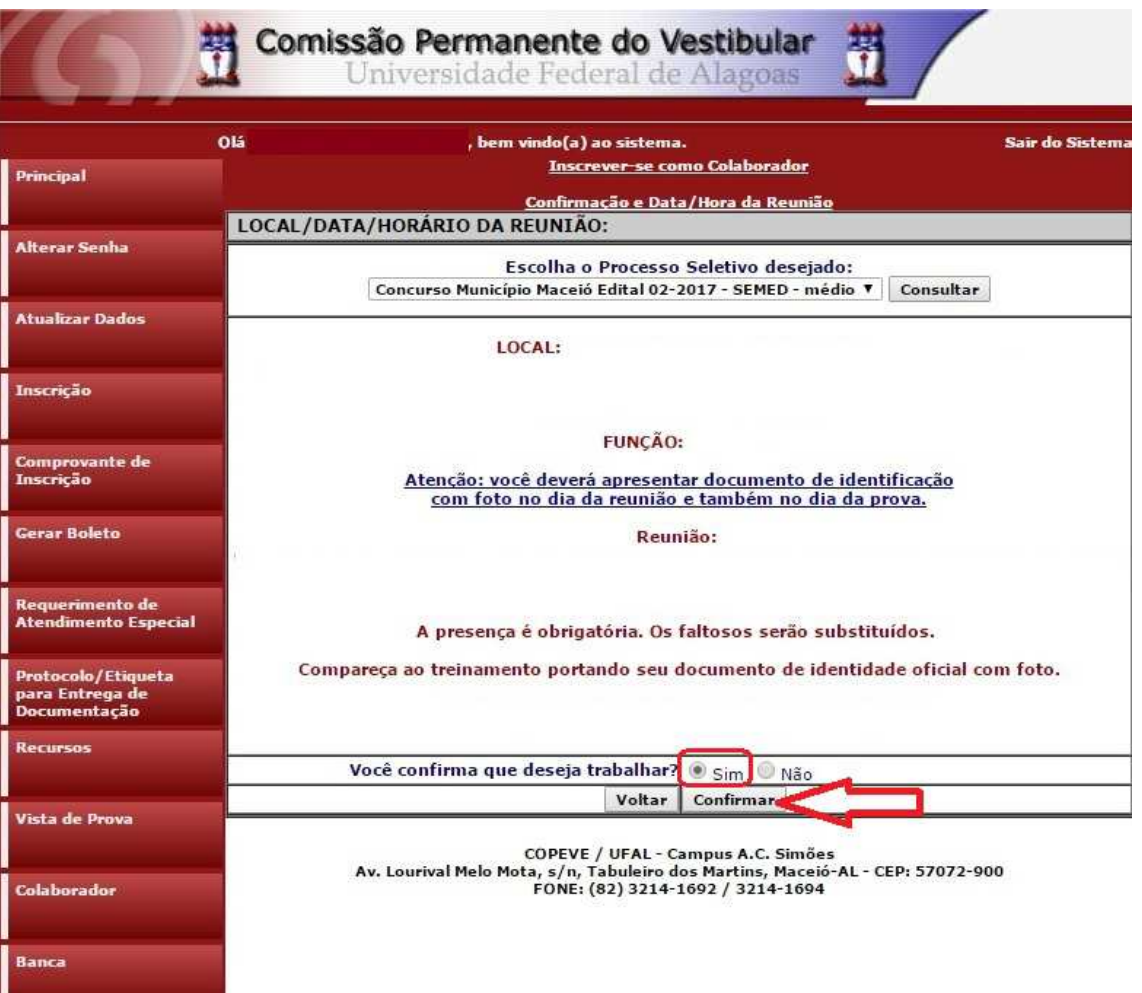

**8. Após a confirmação irá aparecer na tela a mensagem "Participação confirmada com sucesso".** 

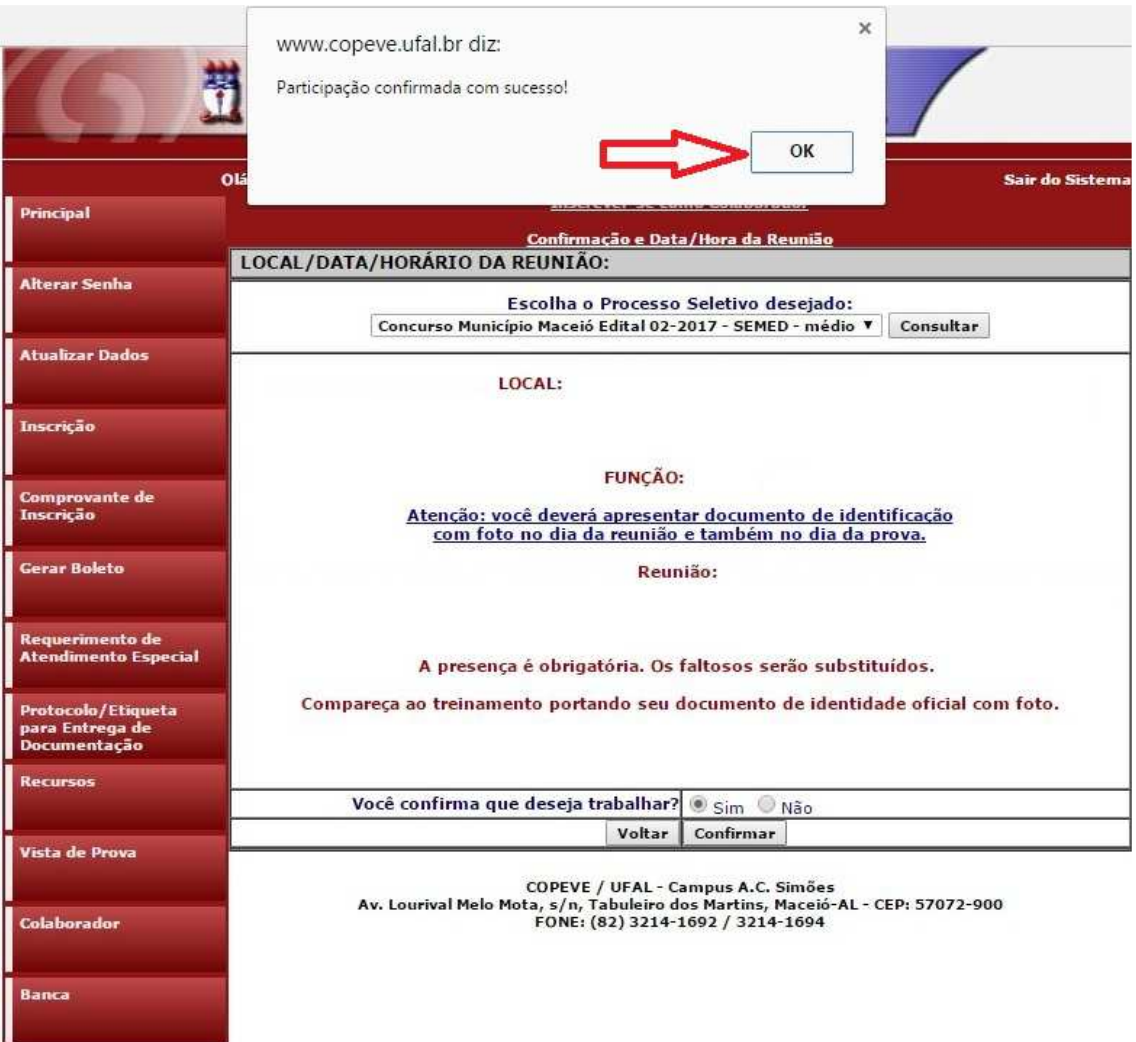

**Obrigada!**